## 3-2. ログイン/メニュー表示(生体認証でログイン)

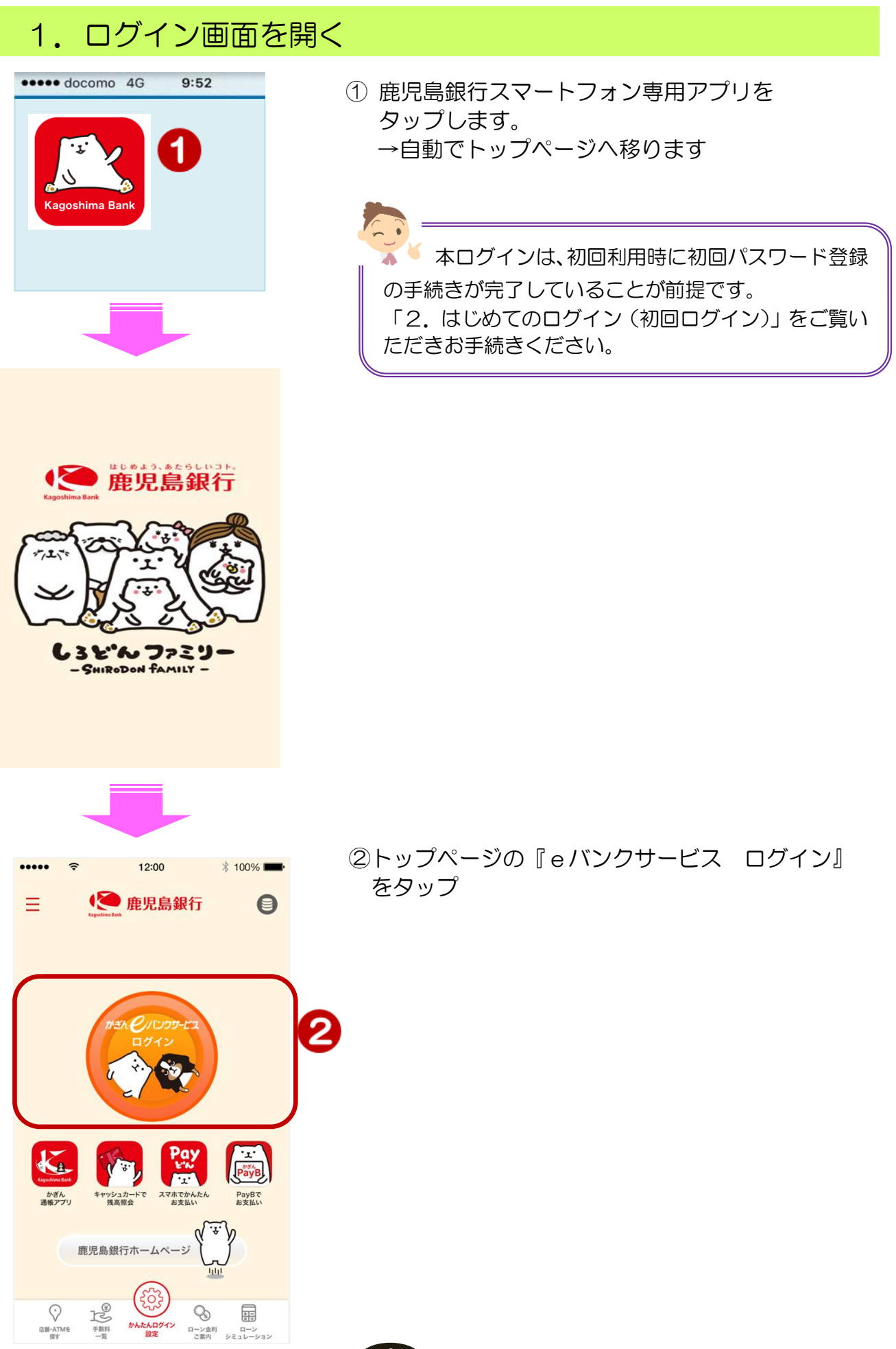

## 2.ログイン

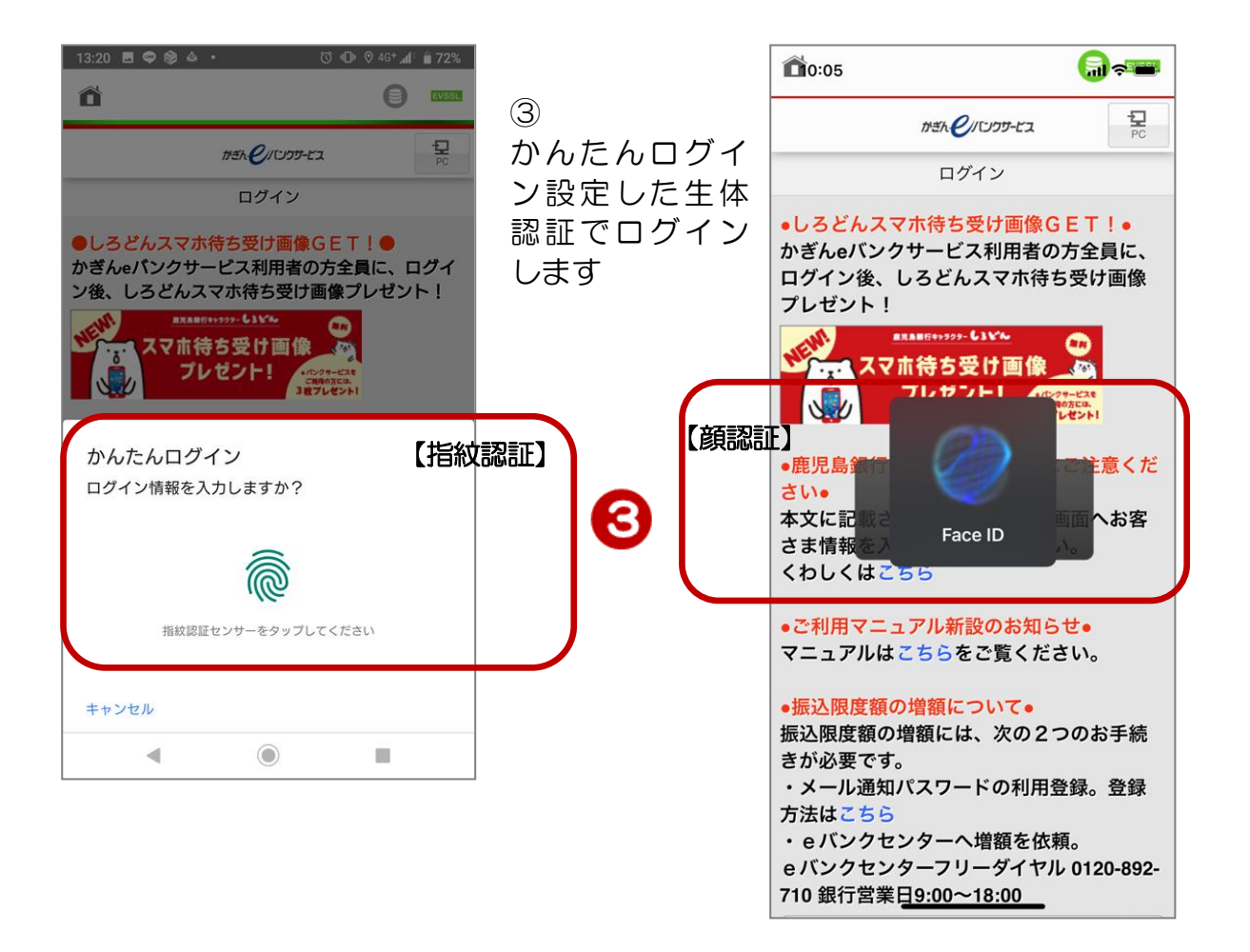

## 3. お知らせの確認

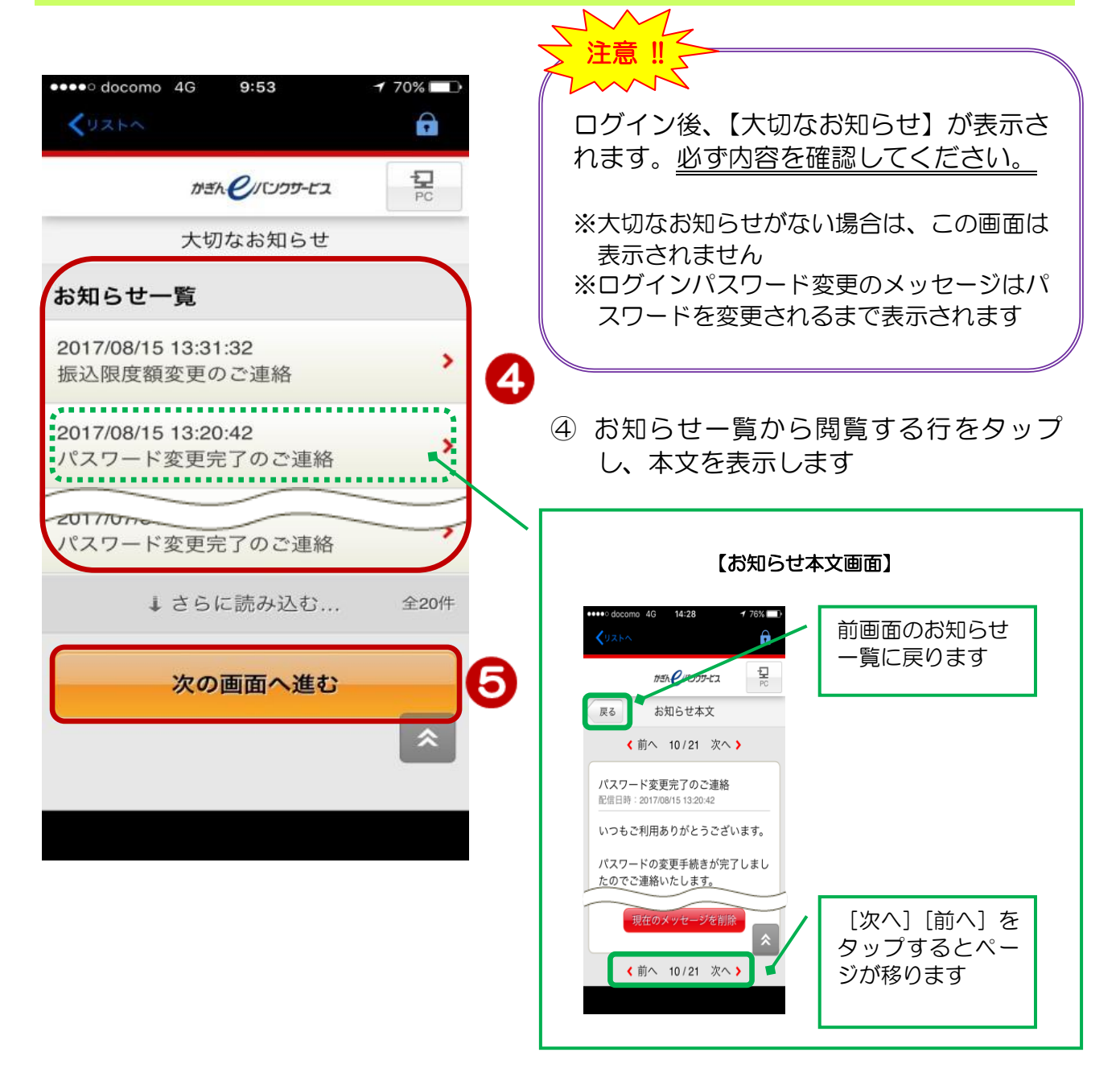

⑤[次の画面へ進む]をタップするとトップペ ージに移ります

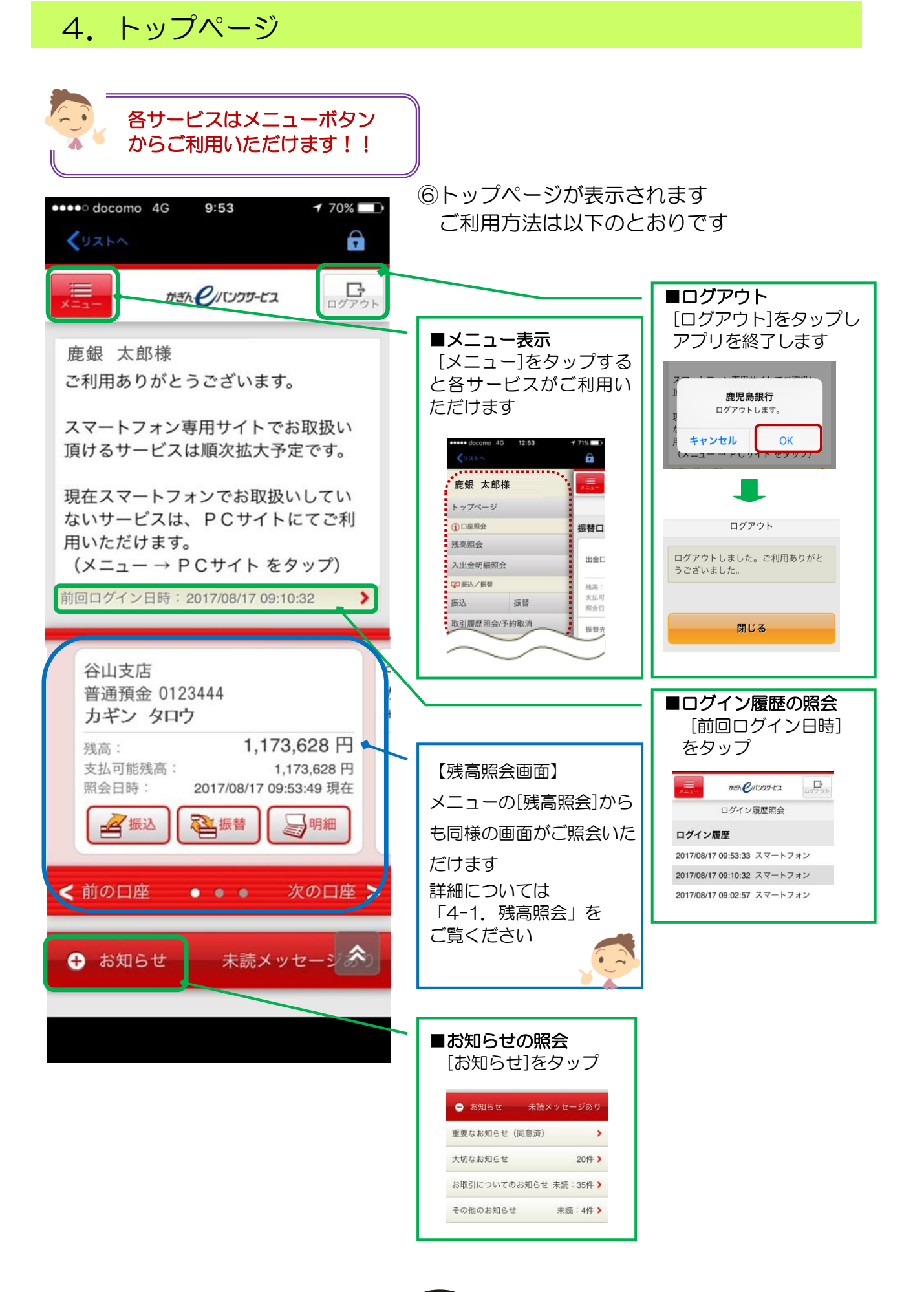

## 4